**ECE 3301L CAL POLY POMONA**

**ECE Department**

**Dr. Rafi**

#### **LAB # 6**

# **INTERFACING DIP SWITCHES AND A SEVEN-SEGMENT DISPLAY TO THE PIC18F4321 USING C AND PROGRAMMED I/O**

**1. Title:**Design and implement hardware and software (C-program) for adding two 3-bit numbers entered via DIP Switches and display the result (0-9) on a Seven-Segment Display.

#### **2. Objective:**

The purpose of this lab is to build hardware and write a C-program for displaying the addition result (0-9) of two 3-bit numbers on a common cathode seven-segment display based on inputs from DIP switches.

# **3. Prelab:**

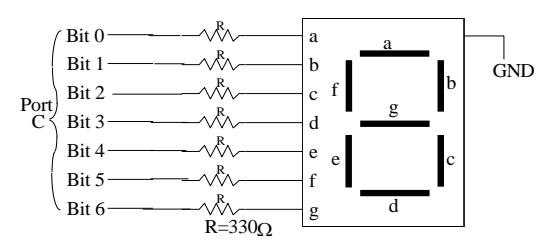

The PIC18F4321 microcontroller is required to add two 3-bit numbers entered via DIP switches connected at port D of the PIC18F4321, and output the sum (not to exceed 9) to a common-cathode seven-segment display connected at port C as shown in the above figure. Assume that the first 3-bit number and the second 3-bit number are entered via six DIP switches connected at bits 0-3 and bits 4-6 of Port D. Write a C language program to accomplish this.

# **4. Equipment, Software, and Components required:**

-Microchip's MPLAB C18 Compilerr /Debugger

-Parts List

- $\triangleright$  PICKit3 and PIC18F4321 chip from Microchip
- $\triangleright$  DIP Switches, Seven-segment Display, and a push button
- $\triangleright$  Breadboard
- $\triangleright$  Resistors
- $\triangleright$  Power Supply
- **5. Description (corresponding topics covered in the textbook):** Section8.2.4 (Pages 215-216), Example 8.6 (Pages 225-226), Appendix G, Appendix H)

# **6. Prerequisites:**

Sections 8.1, 8.2

#### **7. Procedure:**

-Compile the C language program using the MPLAB.

-Download the compiled program into the PIC18F4321 on the breadboard from your Personal Computer or Laptop using the PICKit3  $\text{m}$  and MPLAB following the steps provided in Appendix H of the book.

-Use the default clock of the PIC18F4321 and connect the appropriate RESET circuit to the PIC18F4321  $\overline{\text{MCLR}}$  pin.

-Connect the DIP switches to port D and the seven-segment display to port C , and demonstrate the lab as a PIC18F4321-based stand-alone system.

# **8. Deliverables:**

#### **i) Postlab**

Write a PIC18F assembly language program to write the program for the Prelab.

**ii) Lab report**

- Submit a final Lab report (Staple Signed prelab, postlab, and the schematic (if any) using Word, p-spice, Wordpro or other software tools, at the end of the quarter or semester ).

# **9. Concluding remarks:**

- Complete each prelab before coming to the lab. Please get it signed.